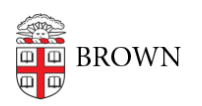

[Knowledgebase](https://ithelp.brown.edu/kb) > [Accounts and Passwords](https://ithelp.brown.edu/kb/accounts-and-passwords) > [Oasis Password Reset](https://ithelp.brown.edu/kb/articles/oasis-password-reset)

Oasis Password Reset jeffrey clark - 2022-09-15 - [Comments \(0\)](#page--1-0) - [Accounts and Passwords](https://ithelp.brown.edu/kb/accounts-and-passwords)

## **Oasis Password Resets for Staff & Faculty**

Oasis is behind Shib for Brown staff and students. If external users (faculty members submitting grades and evaluations) and they have forgotten password please email: [oasis@brown.edu](mailto:oasis@brown.edu)

The url is: <https://oasis.med.brown.edu/>

Page appear, click: AMS Students and Staff Login (Shib)

External User Login (contact [oasis@brown.edu\)](mailto:oasis@brown.edu)

If need an account set up send email to: [oasis@brown.edu](mailto:oasis@brown.edu)

If they cannot remember their username (external) send email to: pasis@brown.edu

Question: One of the calls we received advise us he has never had to enter a password, is there another site for them to review their information without logging onto an account? Answer: **Evaluations sent to individuals through a link do not require a password, but other functions do. They need to login to an account to access these.** 

Turn around time when they send email to: [oasis@brown.edu](mailto:oasis@brown.edu): They try to respond within 24 hours.